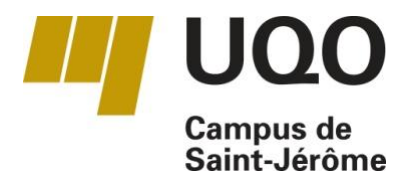

# Renseignements utiles pour le personnel enseignant à Saint-Jérôme

Automne 2013

## Index (par ordre alphabétique de sujet)

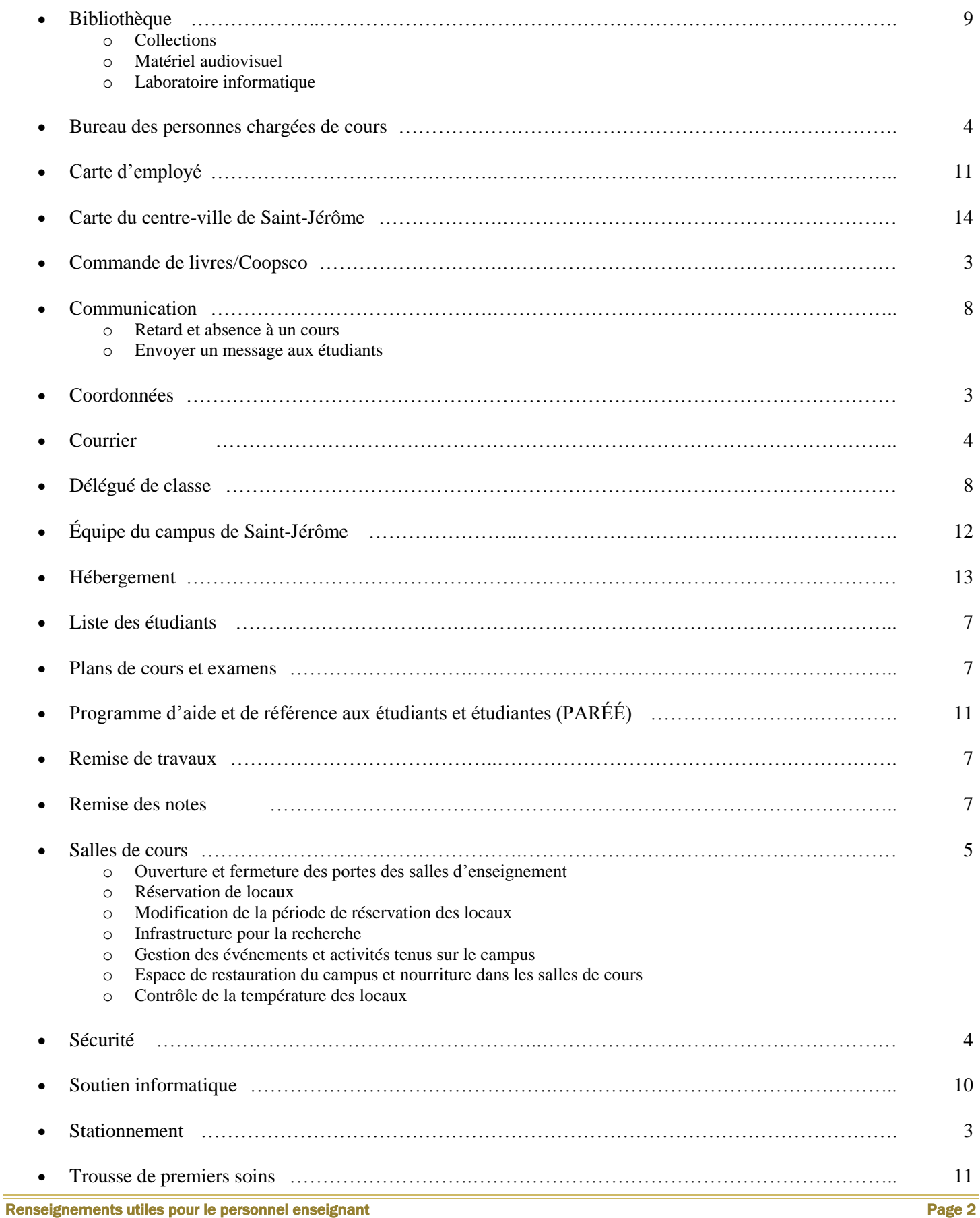

5, rue Saint-Joseph Saint-Jérôme (Québec) J7Z 0B7<br>Téléphones : 450 530-7616 450 530-7616 ou 1 800-567-1283 Télécopieurs : 450 530-2916 (administration) ou 450 553-4860 (guichet étudiant/info-campus)

#### Stationnement

Les membres de la communauté universitaire sont invités à utiliser les parcs de stationnement de la Ville de Saint-Jérôme.

Plusieurs types de permis de stationnement peuvent être obtenus à la Ville de Saint-Jérôme, pour connaître les différentes options offertes, utilisez le lien suivant :

<http://www.ville.saint-jerome.qc.ca/pages/aVivre/permis-de-stationnement.aspx>

## Commande de livres/Coopsco

La librairie Coopsco des Laurentides est située au local J0104. Les étudiants peuvent acheter leurs livres au comptoir ou en ligne et les faire livrer à la maison ou les récupérer en magasin.

L'enseignant doit effectuer ses prescriptions (commandes) de livres en ligne. Pour ce faire il faut créer un profil de professeur, plusieurs de ces profils sont déjà créés. Vous pourrez utiliser le site Web : [www.laurentides.coop](http://www.laurentides.coop/) pour transmettre, archiver et réutiliser vos prescriptions, session après session. De plus cette fonctionnalité permettra aux étudiants d'effectuer leurs achats en ligne en optant pour la livraison à domicile ou pour la cueillette en librairie.

Pour toute information supplémentaire, vous pouvez communiquer avec madame Martine Forget de la Coopsco des Laurentides située au Cégep de Saint-Jérôme. Vous pouvez la joindre par téléphone au 450 436-1580 poste 2515 ou par courriel à l'adresse suivante : [martine.forget@laurentides.coop.](mailto:martine.forget@laurentides.coop)

Votre recueil de textes avec les formulaires requis (commande et déclaration de droits d'auteurs) doivent être acheminés à madame Julie Mercier à la Coop de l'UQO à Gatineau. Elle verra à la reproduction de la quantité nécessaire et enverra les copies à la Coopsco des Laurentides. Vous pouvez la joindre au 819 595-3900 poste 2367 ou par courriel à l'adresse suivante : [libraire-at@coopscooutaouais.com.](mailto:libraire-at@coopscooutaouais.com)

Vous êtes priés de bien vouloir passer votre commande le plus tôt possible afin de vous assurer que vos volumes soient arrivés pour le début du trimestre d'automne. Le délai de livraison est de 5 à 10 jours ouvrables.

Nous vous invitons sur notre site [www.laurentides.coop](http://www.laurentides.coop/) afin de visualiser le guide d'utilisation de la prescription, dans la section *professeurs* sous l'onglet matériel scolaire.

Une allocation aux personnes chargées de cours est attribuée automatiquement en début de trimestre pour tout achat de fournitures à la Coopsco. Si la Coopsco n'a pas votre nom, veuillez en informer votre département à Gatineau.

Deux bureaux des personnes chargées de cours sont mis à votre disposition, ils sont situés dans les locaux suivants :

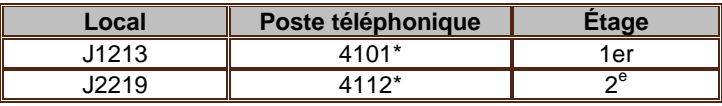

Ces postes téléphoniques n'offrent pas la possibilité d'effectuer des appels interurbains

Ces bureaux sont munis d'un ordinateur et d'une imprimante.

En aucun temps, ces bureaux ne peuvent être réservés.

Vous devez vous procurer une clé pour ces locaux auprès de Martine Lefebvre au local J4200. À la fin du trimestre, vous devrez rapporter la clé à Martine Lefebvre.

Pour le réapprovisionnement de papier, il faut communiquer avec Alain Léveillé au poste 4040.

#### Courrier

#### *Pour les professeurs et les personnes chargées de cours*

La salle du courrier est située au rez-de-chaussée local J-0200. La salle du courrier est accessible en tout temps avec la carte d'employé.

Un service d'envoi regroupé du courrier est offert entre le campus de Saint-Jérôme et celui de Gatineau. Ce service prend en charge l'acheminement du courrier interne et des colis destinés au campus de Gatineau. Utilisez une enveloppe de courrier interne pour les envois qui doivent être acheminés au campus de Gatineau. Il est important de bien indiquer le nom du destinataire et le nom du service, afin d'éviter toute confusion lors du tri.

La collecte des envois aura lieu systématiquement, à 11 h, les mardis et jeudis de chaque semaine. Assurez-vous que vos enveloppes et colis soient déposés dans la salle du courrier, local J0200, avant la date et l'heure de collecte.

Réception du courrier. Un casier de courrier est attribué à chacun des employés. Les casiers sont divisés en deux sections : 1<sup>ère</sup> section : employés réguliers et professeurs, la 2<sup>e</sup> section : Les personnes chargées de cours du trimestre en cours. Les casiers sont situés au J0200.

Postes Canada : Le courrier personnel doit être affranchi par l'employé**.**

## Sécurité

## **Communiquer avec l'agent de sécurité**

Un agent de sécurité est présent sur le campus en tout temps.

- Vous pouvez communiquer avec l'agent de sécurité en composant le poste 4855.
- En cas d'urgence, vous pouvez communiquer avec lui en composant le poste 6666 ou en utilisant un des téléphones d'urgence se trouvant dans les corridors.

#### **Exercice d'évacuation et risque d'incendie**

Le Service des incendies de la Ville de Saint-Jérôme en collaboration avec le Service des terrains et bâtiments de l'UQO organise annuellement un exercice d'évacuation du campus.

- $\bullet$  Cet exercice est prévu la  $3^e$  semaine de septembre de chaque année.
- Nous vous invitons à y participer activement et à ne prévoir aucune activité d'évaluation pendant cette semaine.
- Chaque bureau au périmètre extérieur du campus est muni d'une plinthe de chauffage.
- Pour minimiser le risque d'incendie, veuillez éviter de placer des objets trop proches de la plinthe de chauffage.

## **Mesures d'urgence sur le campus**

À l'automne 2013, le Service des terrains et bâtiments mettra sur le WEB de l'information utile traitant des mesures d'urgence sur le campus. Vous pouvez consulter ces pages à l'adresse : http://uqo.ca/urgence.

#### Salles de cours

Les salles de cours sont multimédias.

Pour utiliser l'ordinateur, entrez votre compte d'utilisateur et votre mot de passe de l'UQO (les mêmes que pour symbiose). Le démarrage du projecteur se fait à partir du bureau.

Il est possible pour des fins d'enseignement de faire ouvrir le mur amovible entre deux salles de cours.

- Les demandes d'ouverture du mur amovible doivent être acheminées à l'avance à [monique.cote-labelle@uqo.ca.](mailto:monique.cote-labelle@uqo.ca)
- Dans le cas où l'ouverture du mur n'est plus requise, veuillez aviser Monique Côté-Labelle le plus tôt possible.

Lorsque vous utilisez deux locaux jumelés, afin de pouvoir utiliser les projecteurs vous devez vous servir de la console de la salle ayant le plus petit numéro. Une manette est nécessaire dans ce cas et elle est fournie par la bibliothèque au J1300.

Chaque salle d'enseignement est aménagée selon un plan placé à l'entrée du local.

 Nous demandons aux professeurs et aux chargés de cours de s'assurer que le local soit replacé selon les indications du plan à la fin de chaque cours.

Lorsque vous procédez vous-même à la réservation d'une salle au campus de Saint-Jérôme, le système de réservation en ligne ne vous permet pas de spécifier certains aménagements particuliers.

 Une fois la demande de réservation inscrite dans le système (par le biais de Symbiose), nous vous invitons à communiquer avec Monique Côté-Labelle (au poste 4020), afin de l'informer de besoins particuliers, tels que l'installation de chevalets ou de vestiaires ou l'aménagement du mobilier.

#### **Ouverture et fermeture des portes des salles d'enseignement**

Les portes des salles de cours et des laboratoires se déverrouillent automatiquement 20 minutes avant le début de chaque cours ou le début de la période réservation. De la même manière, le verrouillage des portes se fait électroniquement, 10 minutes après la fin d'un cours ou de la période de réservation.

- Sur place, vous pouvez demander à l'agent de sécurité de vous ouvrir votre local avant la période prévue s'il est disponible. Pour communiquer avec l'agent de sécurité, composez le poste 4855.
- N'hésitez pas à communiquer avec *l'agent de sécurité*, dans le cas où :
- o la porte de votre local ne se déverrouille pas comme prévu;
- o le cours prévu à l'horaire est écourté ou annulé.

#### **Réservation de locaux**

#### **Vous pouvez effectuer vos réservations de locaux en ligne en suivant la procédure ci-dessous :**

- 1. Ouvrir Symbiose. Pour une première utilisation, suivre les points 2 et 3.
- 2. Dans la marge de gauche, cliquer sur « Gérer mes outils ».
- 3. Dans la boîte « Gérer mes outils », cocher « Réservation des locaux en ligne » et cliquer sur « fermer".
- 4. Dans la marge de gauche, cliquer sur « Réservation des locaux en ligne ».
- 5. Cliquer à gauche sur « Créer une nouvelle réservation » et remplir les informations demandées. Sous-groupe de locaux, choisissez « St-Jérôme et Campus St-Jérôme ».
- 6. Cliquer sur « Enregistrer ».
- 7. Votre demande est envoyée et vous recevrez une confirmation dès que le local sera attribué.

Une salle de classe est réservée automatiquement pour la durée de votre cours, et ce, pour l'ensemble du trimestre.

Si vous avez besoin de rencontrer vos étudiants individuellement, nous vous invitons à utiliser votre bureau, un bureau mis à la disposition des personnes chargées de cours ou de préférence à réserver, en ligne, un local à cet effet, pour vous assurer de ne pas y être dérangé.

Pour toute question liée à la réservation de salles, veuillez communiquer par courriel avec Monique Côté-Labelle (monique.cotelabelle@uqo.ca)

## **Modification de la période de réservation des locaux**

De manière à optimiser l'utilisation du campus, toutes les périodes de réservation des locaux (salles de cours, laboratoires, salles de travail, salles de réunion) doivent être enregistrées au système « *Localis II* ».

Veuillez avise[r monique.cote-labelle@uqo.ca](mailto:monique.cote-labelle@uqo.ca) pour modifier, annuler ou prolonger une période de réservation.

#### **Infrastructures pour la recherche**

L'attribution d'espaces et d'équipements aux professeurs de l'UQO pour soutenir la réalisation de leurs activités de recherche se fait selon un processus défini par le Décanat de la recherche. Pour de plus amples informations, les professeurs sont invités à consulter le lien suivant : [http://uqo.ca/recherche.](http://uqo.ca/recherche)

## **Gestion des événements et activités tenus sur le campus**

Le *Service des terrains et bâtiments* est un partenaire important dans la réussite des événements et activités tenus sur le campus. De manière à faciliter la coordination des événements et des activités que vous souhaitez organiser sur le campus et en assurer le succès, nous vous demandons de remplir le formulaire « Description des besoins d'événements » disponible auprès de Monique Côté-Labelle, bureau J4200 ou au poste 4020. Ce formulaire peut être rempli dès que la réservation du local est effectuée.

## **Espace de restauration du campus et nourriture dans les salles de cours**

Les trois (3) espaces de vie commune du campus ainsi que l'aire de consommation de la cafétéria sont tous munis d'équipement pour les repas (micro-ondes, évier et réfrigérateur (au sous-sol), tables et chaises en nombre suffisant, poubelles et espace de recyclage)

- De manière à assurer un environnement d'enseignement propre pour l'ensemble de la communauté universitaire, nous demandons aux occupants d'éviter de manger dans les salles de cours et les laboratoires.
- Dans le cas où l'enseignant prévoit prendre un repas avec son groupe d'étudiants dans une salle de cours, nous vous demandons d'en informer Monique Côté-Labelle [\(monique.cote-labelle@uqo.ca\)](mailto:monique.cote-labelle@uqo.ca), de manière à ce que l'équipe de l'entretien ménager s'assure que le local soit propre pour le cours suivant.
- Il vous est aussi possible de réserver le local J0105 pour la tenue d'une activité avec repas.

## **Contrôle de la température des locaux**

Le contrôle de la température des salles de cours, des laboratoires et des bureaux se fait par un système centralisé. La température des locaux est réglée entre 21 et 23 degrés Celsius. Les thermostats des salles de cours et des laboratoires ne permettent pas de régler la température des locaux.

- Si vous constatez que la température d'un local est inadéquate, veuillez le signaler rapidement en appelant l'agent de sécurité au poste au 4855.
- Chaque bureau est muni d'un thermostat. Il vous est possible de régler la température du bureau à l'intérieur de la plage suivante : 20 à 24 degrés Celsius.
- En période estivale, nous diminuons la climatisation de chaque bureau inoccupé pour économiser de l'énergie. Il vous est possible de mettre en marche la climatisation en appuyant sur le bouton « o » du thermostat. Cette action va mettre en marche la climatisation pour une période de 2 heures. Si vous occupez un bureau de façon régulière en période estivale, veuillez en informer le Service des terrains et bâtiments en composant le poste 3948.

## Remise de travaux

Une boîte sécurisée est installée au rez-de-chaussée du campus, à proximité de la salle du courrier et des ascenseurs, pour le dépôt des travaux des étudiants. La boite est vidée quotidiennement et les travaux sont remis dans le casier des enseignants auxquels ils sont adressés. La boîte permet d'y déposer des travaux volumineux, tel un cartable.

- Aucun employé n'est autorisé à recevoir les travaux des étudiants, ni d'y inscrire un accusé de réception avec date et signature.
- Si pour une situation exceptionnelle, l'utilisation de la boîte à travaux s'avère inadéquate, il est possible de permettre aux étudiants de laisser leurs travaux au bureau de Martine Lefebvre auprès de qui l'enseignant pourra les récupérer. Pour ces cas d'exception, il est essentiel de prendre une entente au préalable avec Martine Lefebvre. Veuillez noter qu'aucun travail ne sera accepté sans qu'il y ait une entente. Il est fortement recommandé d'envoyer vos demandes par courriel et non par téléphone.
- Si un étudiant veut récupérer son travail, nous vous suggérons de lui demander de vous fournir une enveloppe suffisamment affranchie au moment du dépôt du travail.
- Les agents de sécurité ne sont pas autorisés à recevoir les travaux des étudiants.
- L'UQO n'est pas responsable des travaux déposés dans la boite.

## Plans de cours et examens

Les plans de cours sont déposés sur la plateforme *Moodle* pour les étudiants et ne sont pas reproduits en copie papier. Pour obtenir de l'aide concernant la plateforme *Moodle*, veuillez communiquer avec Francine Marleau au poste 2211.

Vous devez transmettre vos examens à Martine Lefebvre pour impression. Un délai minimum de 72 h est demandé pour la transmission de votre examen. Les examens seront imprimés RECTO seulement à moins de demande contraire de l'enseignant. Si vous avez besoin de cahiers d'examen, nous vous demandons d'en faire la réquisition à l'avance à Martine Lefebvre afin de s'assurer que nous avons la quantité souhaitée en réserve.

Tous les examens reproduits sont déposés au pigeonnier de l'enseignant au local J0200.

## Liste des étudiants

Il est de la responsabilité de l'enseignant d'imprimer ses listes d'étudiants, pour ce faire, la procédure est la suivante :

- Aller sur Symbiose/mes outils/GestaII; Entrer compte utilisateur et mot de passe;
- Sélectionner : 1) Navigation; 2) Banque d'activités; 3) Consulter mes activités d'enseignement,

À partir de cet écran, vous pouvez visualiser les étudiants inscrits dans votre cours et imprimer la liste de présence.

L'étudiant dont le nom n'apparaît pas sur cette liste doit vérifier son inscription auprès de mesdames Linda Carbonneau, Guylaine Dupré, Christine Gravel, Ginette Moquin, Josée Lachaîne ou Josée Samson au local J4200a selon le module de l'étudiant.

#### Remise des notes

- Sauf pour quelques exceptions, les résultats doivent maintenant être entrés en ligne. Utilisez le lien suivant pour la procédure : [http://www4.uqo.ca/direction-services/gestion-academique/documents/Procedure\\_remise\\_notes.pdf.](http://www4.uqo.ca/direction-services/gestion-academique/documents/Procedure_remise_notes.pdf)
- Vous y trouverez les explications pour saisir vos notes, importer des résultats de *Moodle*, imprimer et transmettre les bordereaux, modifier des notes ainsi que les étapes d'approbation du bordereau de résultats.
- Si vous éprouvez des difficultés dans la saisie en ligne de vos notes, veuillez communiquer avec Mireille Formento-Dojot au poste téléphonique 3962.

## Délégué de classe

Un formulaire de désignation d'un **délégué de classe** vous sera remis par courriel. Les étudiants doivent nommer leur délégué de classe dès le premier cours. Le délégué doit acheminer le formulaire à mesdames Guylaine Dupré, Christine Gravel, Ginette Moquin, Josée Lachaîne, ou Josée Samson selon le module de l'étudiant.

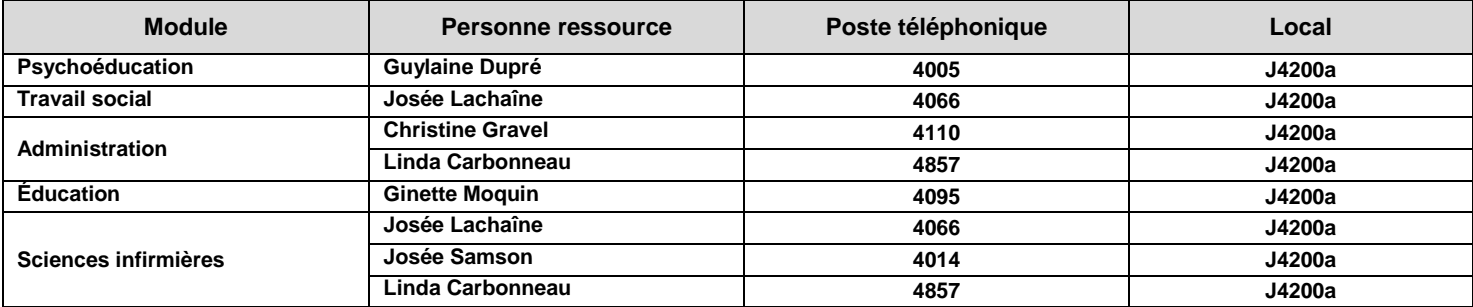

## **Communication**

Nous communiquons avec vous uniquement par l'entremise de votre adresse courriel de l'UQO.

#### Retard et absence au à un cours

Pour tout retard ou absence au cours, les enseignants doivent aviser :

- 1. Le département<br>2. La secrétaire au
- La secrétaire aux affaires départementales de Saint-Jérôme, Martine Lefebvre [\(martine.lefebvre@uqo.ca\)](mailto:martine.lefebvre@uqo.ca) et la secrétaire de direction Monique Côté-Labelle [\(monique.cote-labelle@uqo.ca\)](mailto:monique.cote-labelle@uqo.ca).
- 3. Leurs étudiants par courriel

#### Envoyer un message aux étudiants

Pour envoyer un message à tous vos étudiants :

- 1. Cliquer sur « Nouveau »
- 2. Cliquer sur « À »
- 3. Dans le menu de gauche cliquer sur « Afficher les autres liste d'adresses »
- 4. À partir du menu déroulant, cliquer une fois sur « cours-année-trimestre-Saint-Jérôme (ex. 2012-1 Saint-Jérôme) » *(Sessions : 1=hiver / 2=été / 3=automne)*
- 5. Cliquer sur le groupe correspondant à votre recherche dans le menu de droite qui apparaît
- Pour envoyer un message à un seul étudiant :
- 1. Cliquer sur « All Users » du menu de gauche
- 2. Inscrire dans la boîte de recherche le nom de l'étudiant suivi d'une virgule et du prénom puis cliquer sur la loupe
- Espace sur votre compte de courriel

La boîte courriel « ugo.ca » des étudiants compte une faible capacité d'entreposage des données. Nous vous suggérons d'éviter d'envoyer des pièces jointes aux messages. Il est plutôt suggéré d'utiliser la plateforme *Moodle*.

Pour le support technique concernant *Moodle*, veuillez communiquer au 1 800 567 1283 poste 2211.

Pour libérer de l'espace, vous devez supprimer les messages inutiles dans votre Boîte de réception et Éléments envoyés et surtout prendre l'habitude de vider votre dossier Éléments supprimés.

Voici un lien très utile destiné aux personnes chargées de cours qui pourrait répondre à plusieurs de vos questions : [www.uqo.ca/direction-services/gestion-academique/charges-cours.asp](http://www.uqo.ca/direction-services/gestion-academique/charges-cours.asp)

La bibliothèque est située au local J1300. La bibliothèque de l'UQO Campus de Saint-Jérôme a pour mission de supporter les activités d'enseignement et de recherche.

## **Collections**

La collection de la bibliothèque est développée depuis 2006 en Psychoéducation, Sciences de la santé, Travail social, Sciences de l'éducation et Sciences de la gestion. Monographies, ouvrages de références, documents audiovisuels, matériel didactique, littérature jeunesse, périodiques et outils d'évaluation sont mis à votre disposition, en bibliothèque et en ligne. Pour connaître la disponibilité d'un titre, consulte[z l'Outil de découverte:](http://decouverte.uquebec.ca/primo_library/libweb/action/search.do?tab=default_tab&mode=Advanced&scp.scps=&vid=UQO)

[\(http://decouverte.uquebec.ca/primo\\_library/libweb/action/search.do?tab=default\\_tab&mode=Advanced&scp.scps=&vid=UQO\)](http://decouverte.uquebec.ca/primo_library/libweb/action/search.do?tab=default_tab&mode=Advanced&scp.scps=&vid=UQO)

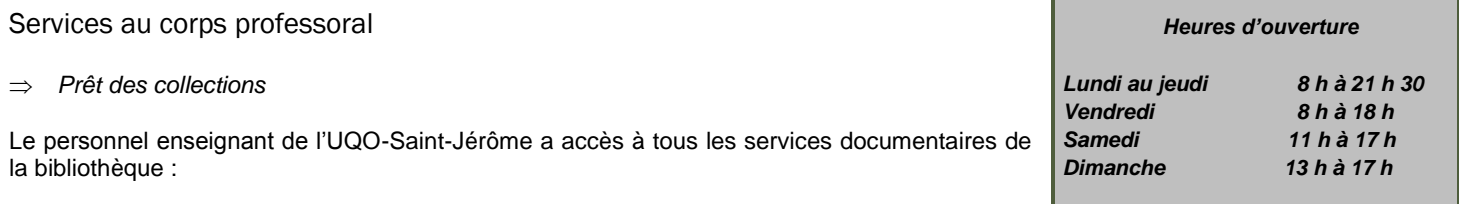

1. Prêt de documents issus des collections de la bibliothèque de l'UQO-Saint-Jérôme tels :

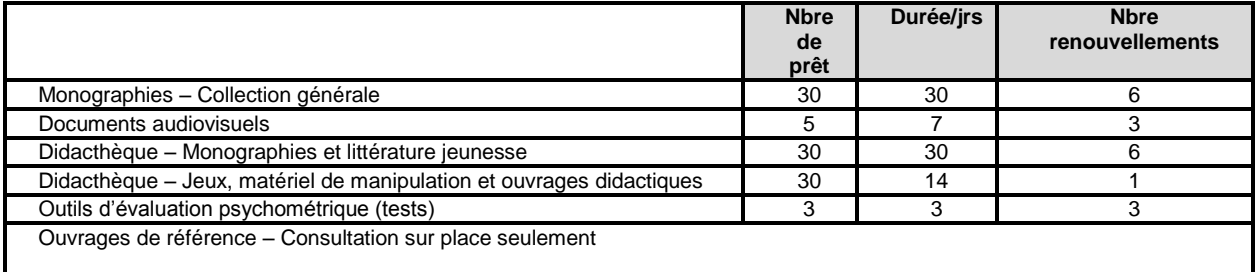

*L'emprunt de ces outils est assujetti à une politique, pour information[: monique.filiatrault@uqo.ca](mailto:monique.filiatrault@uqo.ca)*

- 2. Accès à toutes les ressources documentaires électroniques de l'UQO : articles de périodique, ouvrages de référence, monographies, documents audiovisuels. Toutes les bases de données ainsi l'outil de découverte de l'UQO permettant de trouver un document électronique sont accessibles à distance par le biais du [site Internet](http://biblio.uqo.ca/) [\(http://biblio.uqo.ca/\)](http://biblio.uqo.ca/)
- 3. Accès à de la formation à l'utilisation des ressources documentaires.
- 4. Accès aux collections des bibliothèques de l'UQO-Gatineau (PIC) et des bibliothèques universitaires canadiennes (PEB).
	- 4.1. Prêt inter-campus (PIC)

Lorsqu'un document doit être emprunté à l'UQO|Gatineau, un prêt inter-campus est alors effectué. Le document est acheminé à Saint-Jérôme par courrier en moins d'une semaine.

Pour info [: PIC](http://biblio.uqo.ca/a-propos/clienteles-hors-campus/pret-intercampus.php) [\(http://biblio.uqo.ca/a-propos/clienteles-hors-campus/pret-intercampus.php\)](https://messager.uqo.ca/exchweb/bin/redir.asp?URL=http://biblio.uqo.ca/a-propos/clienteles-hors-campus/pret-intercampus.php) demande de PIC : [bliohc@uqo.ca](mailto:bliohc@uqo.ca) 4.2. Prêt entre bibliothèques (PEB)

Il est possible d'accéder aux collections d'autres bibliothèques canadiennes par le biais du prêt entre bibliothèques (PEB). Pour info [: PEB](http://biblio.uqo.ca/aide-guides/utiliser-manitou/peb.php) : [\(http://biblio.uqo.ca/aide-guides/utiliser-manitou/peb.php\)](https://messager.uqo.ca/exchweb/bin/redir.asp?URL=http://biblio.uqo.ca/aide-guides/utiliser-manitou/peb.php)

#### **Réserve**

Vous pouvez placer à la réserve des documents et des volumes à l'intention de vos étudiants. Pour ce faire, remplissez le plus tôt possible le formulaire électronique :<http://biblio.uqo.ca/reserve/formulaire-reserve.php>

## **Formation documentaire**

Pour toute demande de visite de la bibliothèque, de formation documentaire en classe, d'activités autour des collections imprimées ou en ligne, de formation EndNote ou autre, veuillez vous adresser à : [bibliosj-aide@uqo.ca](mailto:bibliosj-aide@uqo.ca)

#### **Suggestion d'achat**

La bibliothèque tente de refléter les matières enseignées et d'être à la fine pointe des connaissances de vos domaines respectifs. Vous, le corps enseignant, êtes une source d'orientation de premier ordre pour le développement des collections. Aussi, achemineznous vos [suggestions](http://biblio.uqo.ca/aide/formulaire.php) : [\(http://biblio.uqo.ca/aide/formulaire.php.](https://messager.uqo.ca/exchweb/bin/redir.asp?URL=http://biblio.uqo.ca/aide/formulaire.php))

#### Présentation d'un document audiovisuel dans le cadre d'un cours

Le document présenté en cours doit être emprunté à la bibliothèque du Campus Saint-Jérôme par l'enseignant. Assurez-vous de sa disponibilité le plus tôt possible et contactez la bibliothèque [\(biblio\\_saint-jerome@uqo.ca\)](mailto:biblio_saint-jerome@uqo.ca). Précisez la date de présentation afin qu'il soit mis de côté pour la date souhaitée. L'emprunt s'effectuera au comptoir de prêt avec votre carte UQO, selon les politiques habituelles de prêt.

## **Matériel audiovisuel**

Réservez votre matériel au comptoir de la bibliothèque avant de prendre des arrangements avec vos étudiants. Le matériel audiovisuel (Ipad, caméras, enregistreurs numériques, portable, souris sans fil, rétroprojecteur, lecteur VHS, etc.) est disponible en quantité limitée. Il est de votre responsabilité d'aller récupérer vous-même le matériel réservé et de le retourner après usage à la bibliothèque.

L'emprunt de matériel audiovisuel s'effectue au comptoir de la bibliothèque (J1300). Le prêt de matériel est d'une durée de 48 h. Les services suivants y seront offerts :

- Réservation de matériel : [biblio\\_saint-jerome@uqo.ca](mailto:biblio_saint-jerome@uqo.ca)
- Prêt de matériel
- Réservation de vidéoconférence : [monique.cote-labelle@uqo.ca](mailto:monique.cote-labelle@uqo.ca)
- Démarrage de vidéoconférence
- Soutien technique de base en classe, contactez le poste 4011
- Enregistrement (filmer) dans/pour un cours, contactez [: biblio\\_saint-jerome@uqo.ca](mailto:biblio_saint-jerome@uqo.ca)

Pour toute demande veuillez communiquer au poste téléphonique 4011

## **Laboratoire informatique**

Les étudiants ont accès au laboratoire informatique de 35 places, situé au local J1310.

Le laboratoire informatique peut être réservé pour des cours.

Le labo est ouvert 24h/24, 7 jours/7, comme tout l'édifice pour les membres de la communauté universitaire.

Une vingtaine de postes de travail sont disponibles dans l'enceinte de la bibliothèque, en sus des 35 du laboratoire.

#### Soutien informatique

Si vous avez un problème EN CLASSE qui nuit à votre enseignement en cours, utilisez le téléphone de la classe et pressez le bouton programmable NAC2 (côté droit) suivi des touches 055. Ces appels sont redirigés sur le cellulaire du technicien ou de l'aide technique en vue d'une intervention immédiate d'aide à l'enseignement.

La méthode préférée pour contacter le soutien informatique est de loger un appel de service dans la base d'appel via *Symbiose*, dans la colonne de gauche « Mes outils » via le lien « Requêtes informatiques ».

Ce lien ouvre une page web dans le système GLPI (identifiez-vous avec votre code *Symbiose*). Choisissez l'onglet Assistance puis Nouvelle requête. Lorsque vous remplissez votre requête, il est important de spécifier le pavillon/campus Saint-Jérôme dans le menu déroulant car le personnel technique de Saint-Jérôme utilise un filtre pour ne voir que ces appels. L'utilisation de la base d'appel est fortement encouragée car elle assure un suivi centralisé, indépendant de la présence ou de l'absence d'une personne en particulier.

S'il ne vous est pas possible d'utiliser la base d'appel, veuillez communiquer avec le poste 2211 ou par courriel : [soutien.sti@uqo.ca](mailto:soutien.sti@uqo.ca) Le poste 2211 est disponible de 8 h 30 à 12 h et de 13 h à 16 h 30 du lundi au vendredi. En dehors de ces heures ou si la ligne est occupée vous pouvez laisser un message.

Seuls les appels concernant un soutien immédiat d'aide à l'enseignement seront acceptés au NAC2-055.

Pour toute demande d'installation de logiciel dans les laboratoires ou une salle multimédia (classe), il faut remplir le formulaire requis et l'acheminer à votre département pour approbation. Aucune demande ne sera traitée sans être approuvée par le département. L'installation de logiciels particuliers au laboratoire se fait entre les sessions et parfois durant la semaine d'étude. Utilisez le lien suivant pour le formulaire à remplir : <http://www4.uqo.ca/direction-services/sti/formulaires.asp>

## Carte d'identité

Il est essentiel de vous assurer d'avoir en votre possession votre carte d'identité valide. Votre carte d'identité vous servira pour vous identifier auprès de l'agent de sécurité au besoin. Également, comme elle est munie d'une puce, elle vous permettra d'accéder à certaines parties de l'édifice à accès restreint.

Pour vous procurer votre carte d'identité, veuillez vous présenter au guichet étudiant/info-campus (J0300). Pour information : 450 553 4859 o[u uqo.st-jerome@uqo.ca.](mailto:uqo.st-jerome@uqo.ca) Veuillez noter que ce service est fermé de 12h à 13hres et ouvre à 10h le mercredi.

## Trousse de premiers soins

Il y a une trousse de premiers soins au local de l'infirmerie J0109, situé au rez-de-chaussée, en face du poste de l'agent de sécurité.

## Programme d'aide et de référence aux étudiants et étudiantes (PARÉÉ)

Le PARÉÉ est un programme d'aide offert gratuitement à tous les étudiants de l'UQO inscrits à temps complet ou à temps partiel. Il vise à offrir une aide et un support par rapport à des difficultés ponctuelles et temporaires d'ordre scolaire, social ou émotionnel qui peuvent avoir un impact sur la vie personnelle et universitaire de l'étudiant. C'est un service de consultation psychologique entièrement confidentiel, anonyme et gratuit disponible directement à Saint-Jérôme.

Pour plus de renseignements : [www.uqo.ca/direction-services/sae/programme-aide-reference.asp](http://www.uqo.ca/direction-services/sae/programme-aide-reference.asp)

Pour accéder à ce service, les étudiants doivent s'adresser au guichet étudiant/info-campus au local J0300 ou au 450 553-4859 ou au 1-800-567-1283 poste 4859 ou [à uqo.st-jerome@u](mailto:uqo.st-jerome@)qo.ca.

# L'équipe du Campus de Saint-Jérôme

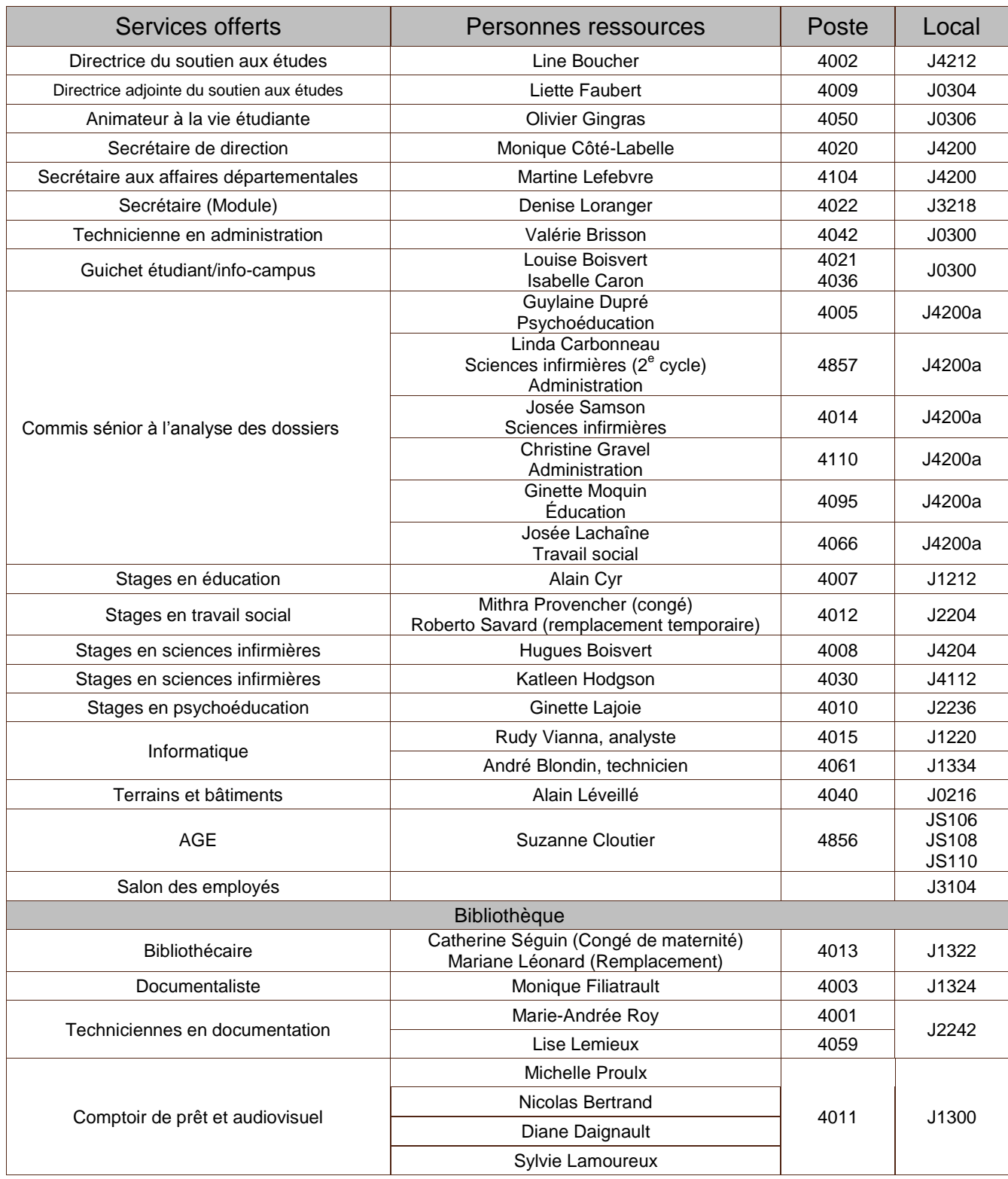

Des tarifs corporatifs sont offerts pour l'UQO – Campus de Saint-Jérôme dans les établissements d'hébergement ci-dessous :

## **Comfort Inn & Suites St-Jérôme**

225, rue de Martigny Ouest Saint-Jérôme 450 438-8000

## **Hôtel Best Western Saint-Jérôme**

420 Mgr. Dubois Saint-Jérôme 450 438-1155

## **Hôtel Super 8**

3, rue J.F. Kennedy Saint-Jérôme 450 438-4388

## **Présentation de la carte d'employé demandée**

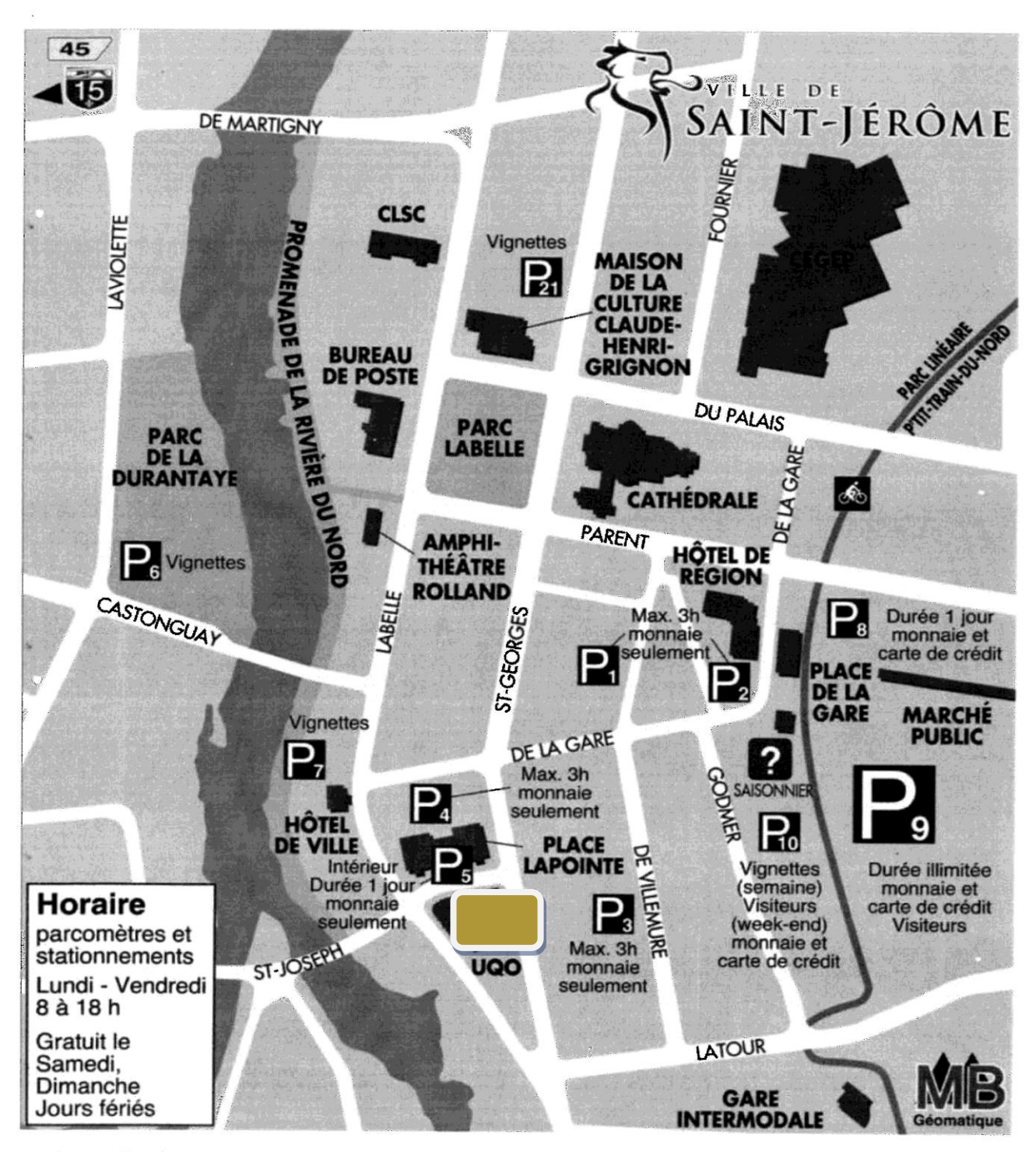

http://www.ville.saint-jerome.qc.ca/pages/images/CarteInteractive/Stationnements2012.jpg

2012-05-02